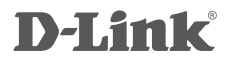

#### USB 3.0 to Gigabit Ethernet Adapter DUB-1312

# **QUICK INSTALLATION GUIDE**

КРАТКОЕ РУКОВОДСТВО ПО УСТАНОВКЕ КОРОТКИЙ ПОСІБНИК ЗІ ВСТАНОВЛЕННЯ GUÍA DE INSTALACIÓN RÁPIDA GUIA DE INSTALAÇÃO RÁPIDA 快速安裝指南 PETUNJUK PEMASANGAN CEPAT

# **PACKAGE CONTENTS**

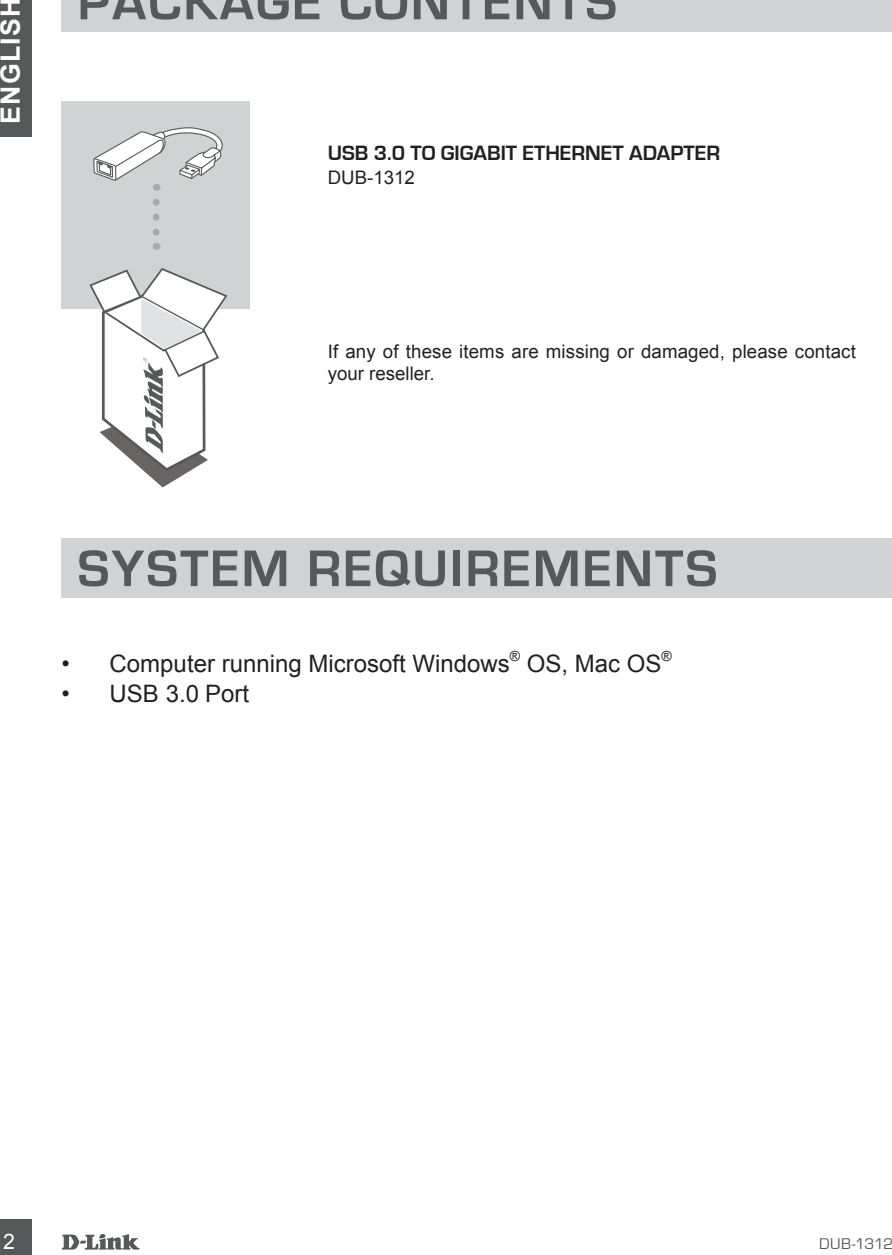

**USB 3.0 to Gigabit Ethernet Adapter** DUB-1312

If any of these items are missing or damaged, please contact your reseller.

# **SYSTEM REQUIREMENTS**

- Computer running Microsoft Windows® OS, Mac OS®
- USB 3.0 Port

# **PRODUCT SETUP**

#### **Step 1:**

Plug the DUB-1312's USB 3.0 connector into an available USB 3.0 port on your computer.

#### **Step 2:**

Attach an Ethernet cable to the Ethernet port on the DUB-1312.

#### **Step 3:**

Attach the other end of the Ethernet cable to your network switch or router.

#### **Regarding Windows 8, 10; Mac OS 10.15 and above; Nintendo Switch;** No configuration or driver installation is necessary to use the Ethernet port.

#### **Regarding other operating systems:**

Visit the link below to download the **AX88179** software to use the Ethernet port. **https://www.asix.com.tw/en/product/USBEthernet/Super-Speed\_USB\_Ethernet/AX88179**

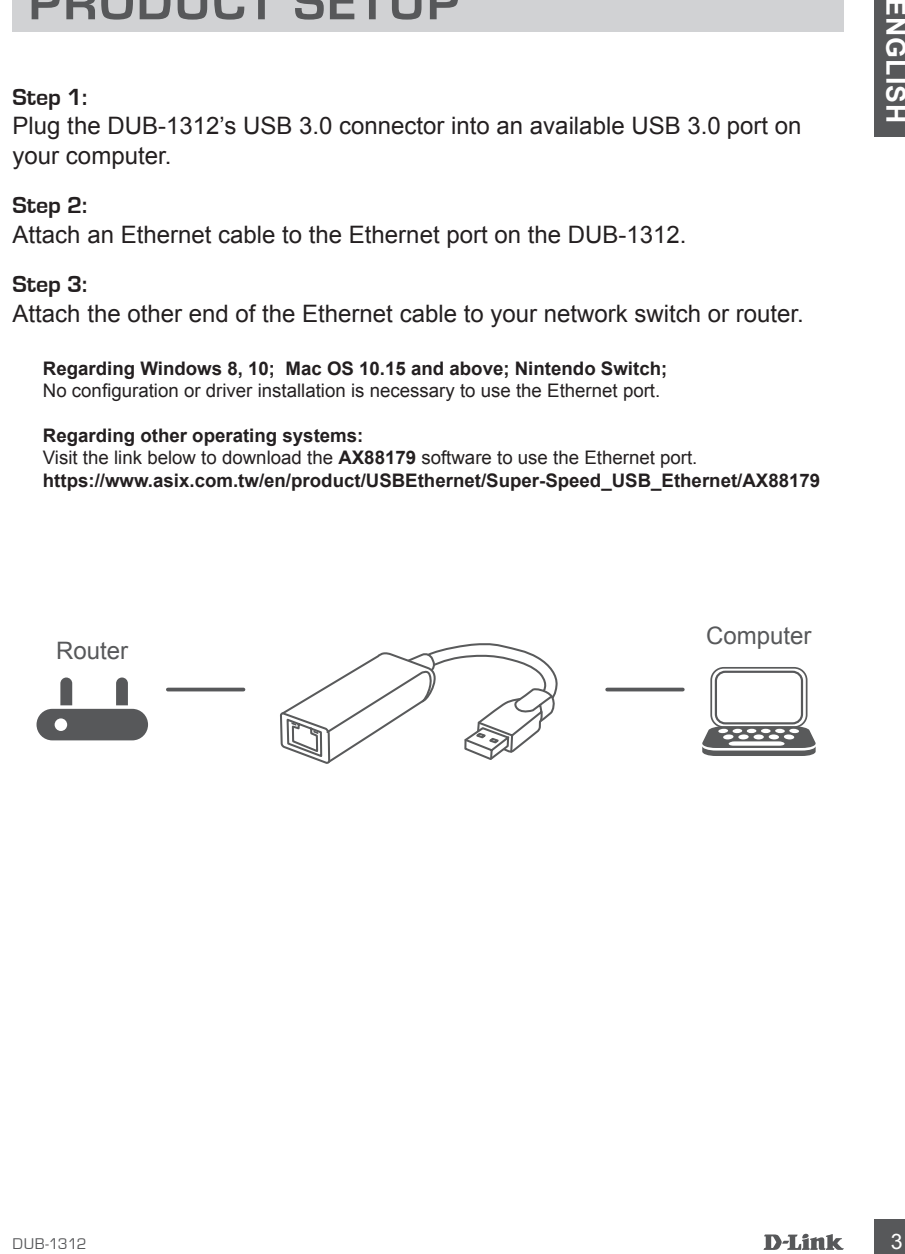

# **TECHNICAL SUPPORT**

You can find software updates and user documentation on the D-Link website.

#### **Tech Support for customers in**

#### **Australia:**

Tel: 1300-700-100 24/7 Technical Support Web: http://www.dlink.com.au E-mail: support@dlink.com.au

#### **India:**

Tel: +91-832-2856000 or 1860-233-3999 Web: in.dlink.com E-Mail: helpdesk@in.dlink.com

#### **Singapore, Thailand, Indonesia, Malaysia, Philippines, Vietnam:**

Singapore - www.dlink.com.sg Thailand - www.dlink.co.th Indonesia - www.dlink.co.id Malaysia - www.dlink.com.my Philippines - www.dlink.com.ph Vietnam - www.dlink.com.vn

#### **Korea:**

Tel : 1899-3540 Monday to Friday 9:30am to 6:30pm Web : http://d-link.co.kr E-mail : support@kr.dlink.com

#### **New Zealand:**

Tel: 0800-900-900 24/7 Technical Support Web: http://www.dlink.co.nz E-mail: support@dlink.co.nz

#### **South Africa and Sub Sahara Region:**

Tel: +27 12 661 2025 08600 DLINK (for South Africa only) Monday to Friday 8:30am to 9:00pm South Africa Time Web: http://www.d-link.co.za E-mail: support@za.dlink.com

#### **D-Link Middle East - Dubai, U.A.E.**

4 **Example 10 Control of the Control of the Control of the Control of the Control of the Control of the Control of the Control of the Control of the Control of the Control of the Control of the Control of the Control o** Plot No. S31102, Jebel Ali Free Zone South, P.O.Box 18224, Dubai, U.A.E. Tel: +971-4-8809022 Fax: +971-4-8809066 / 8809069 Technical Support: +971-4-8809033 General Inquiries: info.me@me.dlink.com Tech Support: support.me@me.dlink.com

#### **Egypt**

19 Helmy El-Masry, Almaza, Heliopolis Cairo, Egypt Tel: +202-24147906 Technical Support Center no. : +202-25866777 General Inquiries: info.eg@me.dlink.com

#### **Kingdom of Saudi Arabia**

Riyadh - Saudi Arabia E-Mail info.sa@me.dlink.com

#### **Pakistan**

Karachi Office: D-147/1, KDA Scheme #1, Opposite Mudassir Park, Karsaz Road, Karachi – Pakistan Phone: +92-21- 34548158, 34305069 Fax: +92-21-4375727 General Inquiries: info.pk@me.dlink.com

#### **Morocco**

Sidi Maarouf Bussiness Centre, 1100 Bd El Qods, Casanearshore 1 Casablanca 20270 Phone office: +212 700 13 14 15 Email: morocco@me.dlink.com

#### **Bahrain**

Technical Support: +973 1 3332904

#### **Kuwait**

Email: kuwait@me.dlink.com

# **КОМПЛЕКТ ПОСТАВКИ**

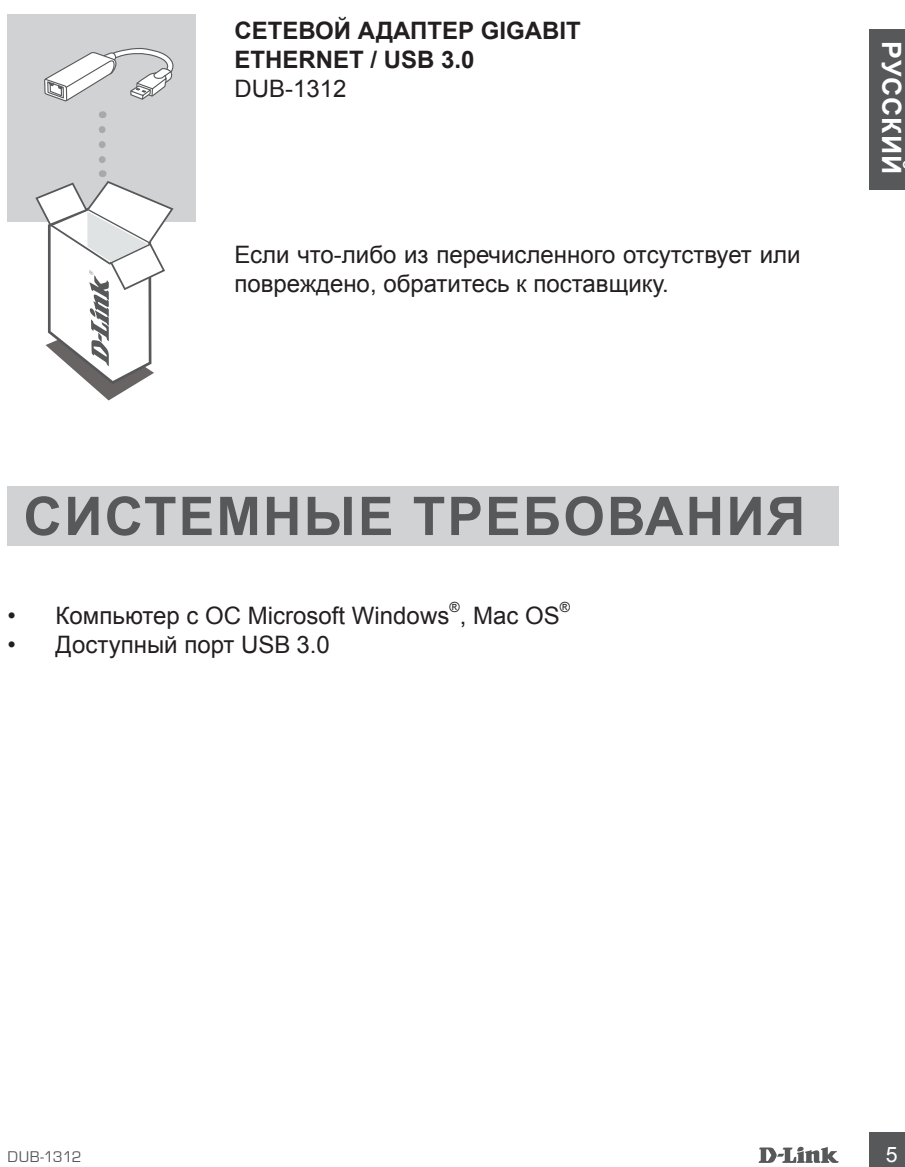

**СЕТЕВОЙ АДАПТЕР GIGABIT ETHERNET / USB 3.0** DUB-1312

Если что-либо из перечисленного отсутствует или повреждено, обратитесь к поставщику.

# **СИСТЕМНЫЕ ТРЕБОВАНИЯ**

- Компьютер с ОС Microsoft Windows®, Mac OS®
- Доступный порт USB 3.0

# **УCТАНОВКА**

#### **Шаг 1**

Подключите USB 3.0-кабель адаптера DUB-1312 к доступному порту USB 3.0 компьютера.

#### **Шаг 2**

Подключите Ethernet-кабель к соответствующему порту на DUB-1312.

#### **Шаг 3**

Подключите другой конец Ethernet кабеля к коммутатору или маршрутизатору.

**Для Windows 8, 10; Mac OS 10.15 и выше; Nintendo Switch** дополнительная настройка или установка ПО для использования Ethernet-порта не требуется.

**При работе в других операционных системах** для использования Ethernet-порта необходимо ПО, доступное по адресу: **https://www.asix.com.tw/en/product/USBEthernet/Super-Speed\_USB\_Ethernet/AX88179**

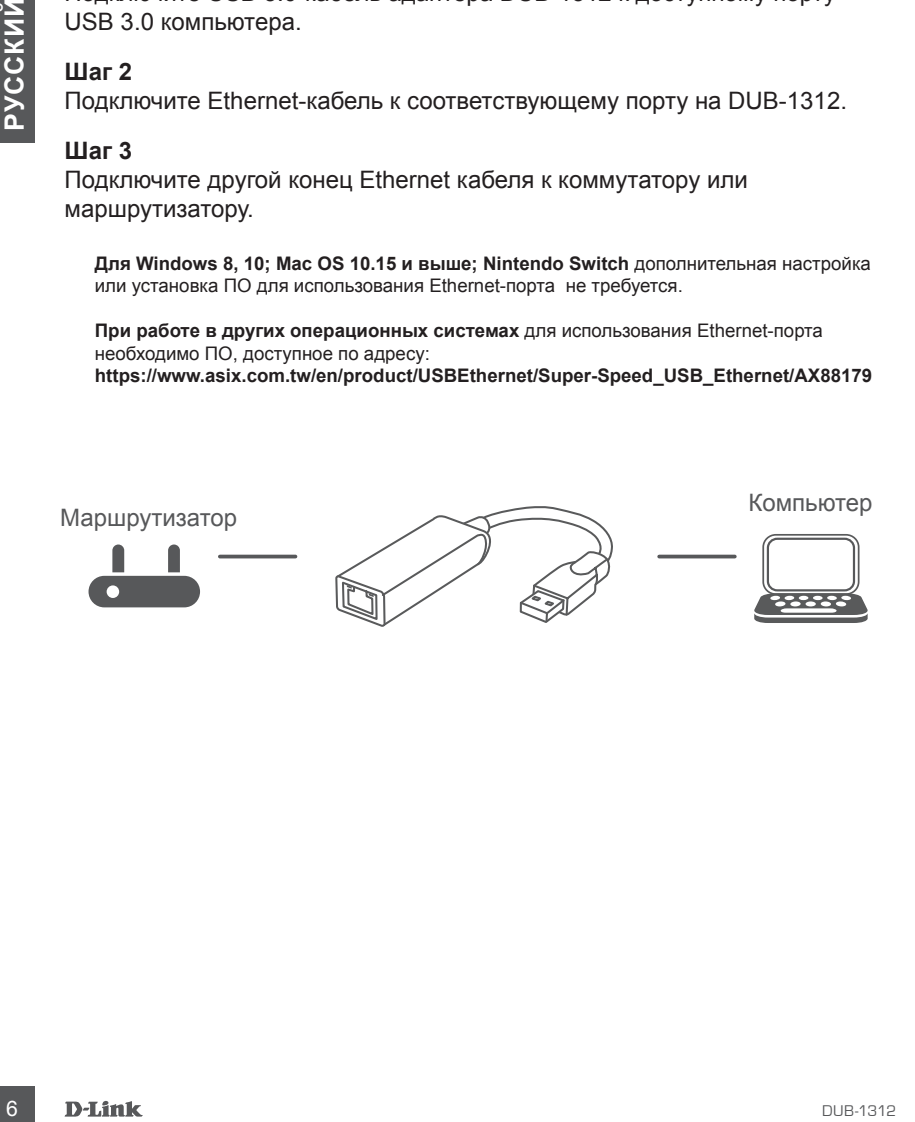

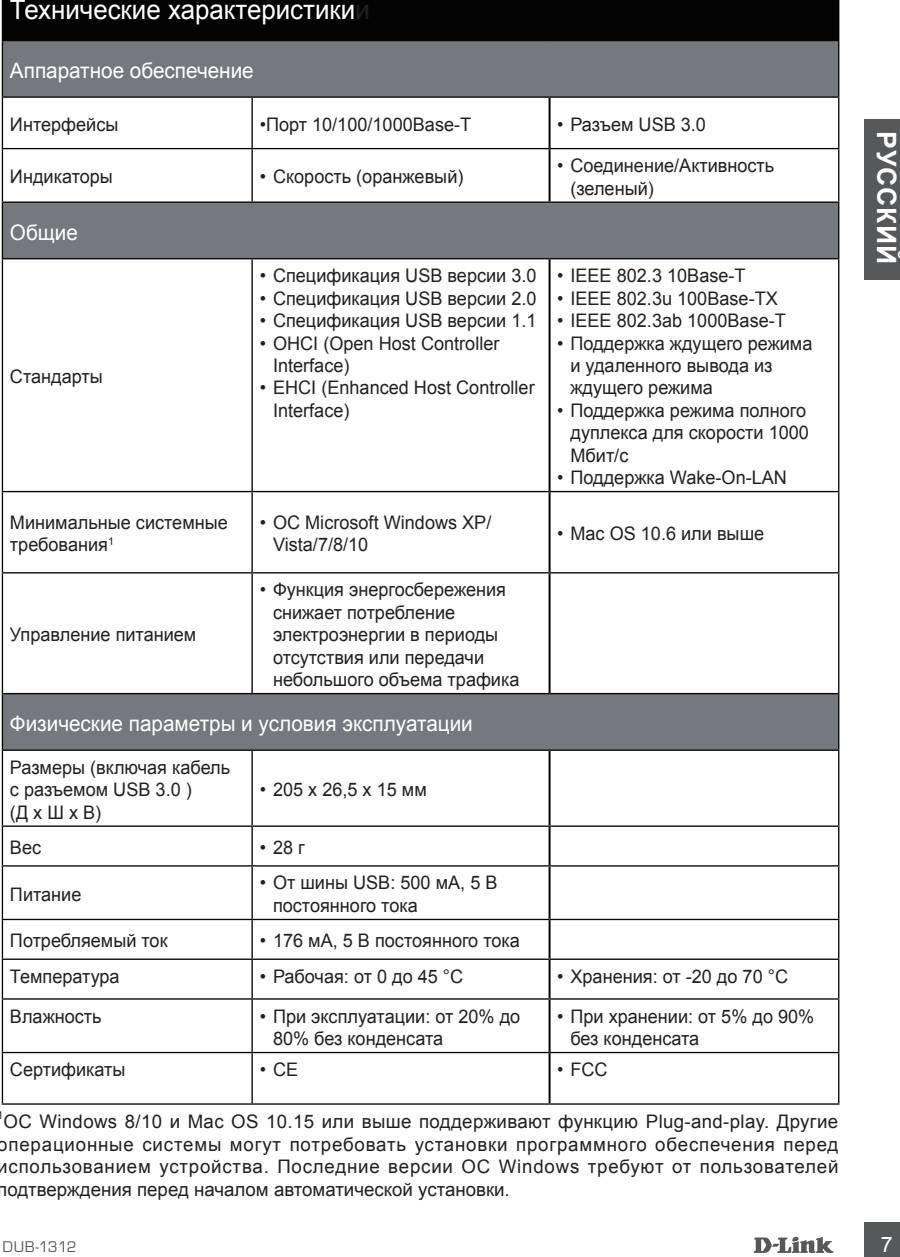

1 ОС Windows 8/10 и Mac OS 10.15 или выше поддерживают функцию Plug-and-play. Другие операционные системы могут потребовать установки программного обеспечения перед использованием устройства. Последние версии ОС Windows требуют от пользователей подтверждения перед началом автоматической установки.

#### ПРАВИЛА И УСЛОВИЯ БЕЗОПАСНОЙ ЭКСПЛУАТАЦИИ

Внимательно прочитайте данный раздел перед установкой и подключением устройства. Убедитесь, что устройство и кабели не имеют механических повреждений. Устройство должно быть использовано только по назначению, в соответствии с кратким руководством по установке.

Поэтемие и сиромо по использованию и высокованию и и наком сиромом и назавителии.<br>
«Соглестении с кратима руководством по установе.<br>
«И в силомом по используйте его на угиском, честом, честом, честом, что и послед и силом Устройство предназначено для эксплуатации в сухом, чистом, не запыленном и хорошо проветриваемом помещении с нормальной влажностью, в стороне от мощных источников тепла. Не используйте его на улице и в местах с повышенной влажностью. Не размещайте на устройстве посторонние предметы. Вентиляционные отверстия устройства должны быть открыты. Температура окружающей среды в непосредственной близости от устройства и внутри его корпуса должна быть в пределах от 0 до +45 °С.

Электропитание должно соответствовать параметрам электропитания, указанным в технических характеристиках устройства.

Не вскрывайте корпус устройства! Перед очисткой устройства от загрязнений и пыли отключите питание устройства. Удаляйте пыль с помощью влажной салфетки. Не используйте жидкие/аэрозольные очистители или магнитные/статические устройства для очистки. Избегайте попадания влаги в устройство.

Срок службы устройства - 2 года.

Гарантийный период исчисляется c момента приобретения устройства у официального дилера на территории России и стран СНГ и составляет один год.

Вне зависимости от даты продажи гарантийный срок не может превышать 2 года с даты производства изделия, которая определяется по 6 (год) и 7 (месяц) цифрам серийного номера, указанного на наклейке с техническими данными.

Год: A - 2010, B - 2011, С - 2012, D - 2013, E - 2014, F - 2015, G - 2016, H - 2017, I - 2018, J - 2019.

Месяц: 1 - январь, 2 - февраль, ..., 9 - сентябрь, A - октябрь, B - ноябрь, С - декабрь.

# **ТЕХНИЧЕСКАЯ ПОДДЕРЖКА**

Обновления программного обеспечения и документация доступны на Интернет-сайте D-Link. D-Link предоставляет бесплатную поддержку для клиентов в течение гарантийного срока. Клиенты могут обратиться в группу технической поддержки D-Link по телефону или через Интернет.

Texteriescear nogaspeara ioustainers D-Link pationers in pyrricogroupeau peasine excaptesive)<br> **Texterivelectas πogatepoxica D-Link:**<br> **Texterivelectas πogatepoxica D-Link:**<br> **Texterivelectas πogatepoxica D-Link:**<br> **Texte** Техническая поддержка компании D-Link работает в круглосуточном режиме ежедневно, кроме официальных праздничных дней. Звонок бесплатный по всей России.

#### **Техническая поддержка D-Link:**

8-800-700-5465

#### **Техническая поддержка через Интернет:**

http://www.dlink.ru e-mail: support@dlink.ru

#### **Изготовитель:**

Д-Линк Корпорейшн, 11494, Тайвань, Тайбэй, Нэйху Дистрикт, Синху 3-Роуд, № 289

#### **Уполномоченный представитель, импортер:**

ООО "Д-Линк Трейд" 390043, г. Рязань, пр. Шабулина, д.16 Тел.: +7 (4912) 575-305

#### ОФИСЫ

Россия Москва, Графский переулок, 14 Тел. : +7 (495) 744-00-99 E-mail: mail@dlink.ru

Україна Київ, вул. Межигірська, 87-А Тел.: +38 (044) 545-64-40 E-mail: ua@dlink.ua

Moldova Chisinau; str.C.Negruzzi-8 Tel: +373 (22) 80-81-07 E-mail:info@dlink.md

Беларусь Мінск, пр-т Незалежнасці, 169 Тэл.: +375 (17) 218-13-65 E-mail: support@dlink.by

Қазақстан Алматы, Құрманғазы к-cі,143 үй Тел.: +7 (727) 378-55-90 E-mail: almaty@dlink.ru

![](_page_8_Picture_17.jpeg)

Հայաստան Երևան, Դավթաշեն 3-րդ թաղամաս, 23/5  $2\textrm{h}$ . +374 (10) 39-86-67 Էլ. փոստ՝ info@dlink.am

Latvija Rīga, Lielirbes iela 27 Tel.: +371 (6) 761-87-03 E-mail: info@dlink.lv

Lietuva Vilnius, Žirmūnų 139-303 Tel.: +370 (5) 236-36-29 E-mail: info@dlink.lt

Eesti E-mail: info@dlink.ee

**Türkive** Uphill Towers Residence A/99 Ataşehir /ISTANBUL Tel: +90 (216) 492-99-99 Email: info.tr@dlink.com.tr

**ישראל** רח' המגשימים 20 קרית מטלון פתח תקווה 072-2575555 support@dlink.co.il

# **КОМПЛЕКТ ПОСТАЧАННЯ**

![](_page_9_Picture_2.jpeg)

**МЕРЕЖЕВИЙ АДАПТЕР GIGABIT ETHERNET / USB 3.0**  DUB-1312

Якщо що-небудь з перерахованого відсутнє або пошкоджене, зверніться до постачальника.

# **СИСТЕМНІ ВИМОГИ**

- Комп'ютер з ОС Microsoft Windows®, Mac OS®
- Доступний порт USB 3.0

# **ВСТАНОВЛЕННЯ**

#### **Крок 1:**

Підключіть USB 3.0-кабель адаптера DUB-1312 до доступного порту USB 3.0 комп'ютера.

#### **Крок 2:**

Підключіть Ethernet-кабель до відповідного порту на DUB-1312.

#### **Крок 3:**

Підключіть інший кінець Ethernet кабелю до комутатора або маршрутизатора.

**Для Windows 8, 10; Mac OS 10.15 і вище; Nintendo Switch** додаткові налаштування і встановлення драйвера для використання Ethernet-порту не потрібні.

**При роботі в інших операційних системах** для використання Ethernet-порту необхідне ПЗ, доступне за адресою:

**https://www.asix.com.tw/en/product/USBEthernet/Super-Speed\_USB\_Ethernet/AX88179**

![](_page_10_Picture_11.jpeg)

# **ТЕХНІЧНА ПІДТРИМКА**

Оновлення програмного забезпечення та документація доступні на Інтернет-сайтах нашої корпорації.

Корпорація D-Link надає безкоштовну підтримку для клієнтів протягом гарантійного терміну. Клієнти можуть звернутися до групи технічної підтримки D-Link за телефоном або через Інтернет.

#### **ДЛЯ КЛІЄНТІВ D-LINK НА ТЕРИТОРІЇ УКРАЇНИ**

#### **ТЕХНІЧНА ПІДТРИМКА ЧЕРЕЗ ІНТЕРНЕТ**

Web-сайт: http://www.dlink.ua E-mail: ua@dlink.ua

#### **ТЕХНІЧНА ПІДТРИМКА ЗА ТЕЛЕФОНОМ**

(044) 545-64-40 (093) 170-00-85

# **INCREDITED DEATH AND REPORTED AFFINITE SET AND REPORTED AFFINITE WEB-CARR WERE SIMPLEMET**<br>
THE WAS GERT IMPORTED MINIMAL SA TEINED ON DOLLER DEATH IS THE WAY AND THE SET AND THE SET AND THE SET AND THE SET AND REPORTED A **АДРЕСИ ТА ТЕЛЕФОНИ ОФІСІВ D-LINK ПО ВСЬОМУ СВІТУ**

http://www.dlink.com/corporate/worldwideoffices/

# **CONTENIDOS DEL EMPAQUE**

![](_page_12_Picture_1.jpeg)

**ADAPTADOR USB 3.0 A GIGABIT ETHERNET** DUB-1312

Si alguno de estos elementos falta o está dañado, póngase en contacto con su distribuidor.

# **REQUISITOS DEL SISTEMA**

- Computador con sistema operativo Microsoft Windows®, Mac OS®
- Puerto USB 3.0

# **CONFIGURACIÓN DEL PRODUCTO**

#### **Paso 1:**

Conecte el conector USB 3.0 del DUB-1312 a un puerto USB 3.0 disponible en su computador.

#### **Paso 2:**

Conecte un cable Ethernet al puerto Ethernet en el DUB-1312.

#### **Paso 3:**

Conecte el otro extremo del cable Ethernet a su Switch de red o Router.

**Respecto a Windows 8, 10; Mac OS 10.15 y superior; Nintendo Switch;** No es necesaria ninguna configuración o instalación de controlador para usar el puerto Ethernet.

#### **Respecto a otros sistemas operativos:**

Visite el siguiente enlace para descargar el software AX88179 para usar el puerto Ethernet. **https://www.asix.com.tw/en/product/USBEthernet/Super-Speed\_USB\_Ethernet/AX88179**

![](_page_13_Picture_10.jpeg)

# **SOPORTE TÉCNICO**

Usted puede encontrar actualizaciones de softwares o firmwares y documentación para usuarios a través de nuestro sitio www.dlinkla.com

#### **SOPORTE TÉCNICO PARA USUARIOS EN LATINO AMERICA**

Por favor revise el número telefónico del Call Center de su país en http://www.dlinkla.com/soporte/call-center

#### **Soporte Técnico de D-Link a través de Internet**

Horario da atanción Soporte Tecnico en uvuvu dinkla.com<br>Firmal: soporte@dlinka.com & consultas@dlinka.com<br>**DESPAÑOLAL SOPORTE DESPAÑOLAL DESPAÑOLACES**<br>DESPAÑOLA Horario de atención Soporte Técnico en www.dlinkla.com e-mail: soporte@dlinkla.com & consultas@dlinkla.com

# **CONTEÚDO DA EMBALAGEM**

![](_page_15_Picture_1.jpeg)

**ADAPTADOR USB 3.0 PARA ETHERNET GIGABIT** DUB-1312

Se algum desses itens estiverem faltando ou danificado, entre em contato com o seu revendedor.

# **16 DEAL ON STRING SECULS ITOS DO SISTEMA**<br>
Porta USB 3.0<br>
Porta USB 3.0<br>
Porta USB 3.0<br>
Porta USB 3.0 **REQUISITOS DO SISTEMA**

- Computador executando o Microsoft Windows® OS, Mac OS®
- Porta USB 3.0

# **CONFIGURAÇÃO DO PRODUTO**

#### **Passo 1:**

Conecte o conector USB 3.0 do DUB-1312 a uma porta USB 3.0 disponível no seu computador.

#### **Passo 2:**

Conecte um cabo Ethernet à porta Ethernet no DUB-1312.

#### **Passo 3:**

Conecte a outra extremidade do cabo Ethernet ao seu switch de rede ou roteador.

**Em relação ao Windows 8, 10; Mac OS 10.15 e superior; Nintendo Switch;** Nenhuma configuração ou instalação de driver é necessária para usar a porta Ethernet.

**Em relação a outros sistemas operacionais:** Visite o link abaixo para baixar o software AX88179 para usar a porta Ethernet **https://www.asix.com.tw/en/product/USBEthernet/Super-Speed\_USB\_Ethernet/AX88179**

![](_page_16_Picture_9.jpeg)

## **Suporte Técnico**

Caso tenha dúvidas na instalação do produto, entre em contato com o Suporte Técnico D-Link.

Acesse o site: **www.dlink.com.br/suporte**

![](_page_17_Picture_0.jpeg)

![](_page_17_Picture_1.jpeg)

系統需求

- 電腦支援 Microsoft Windows<sup>®</sup> OS, Mac OS<sup>®</sup><br>文 ◆ USB 3.0 埠
	- USB 3.0 埠

# 產品設定

#### 步驟 **1:**

請將DUB-1312的USB 3.0 連接線接到您電腦上可使用的USB 3.0 埠。

步驟 **2:**

使用網路線連接DUB-1312的網路連接埠。

步驟 **3:**

請將網路線的另外一端連接在網路交換器或是無線路由器。

注意**Windows 8,10; Mac OS 10.15**或以上版本**; Nintendo Switch;** 使用有線網路埠無需安裝任何驅動程式或是設定。

其他作業系統: 如欲使用有線網路埠請至下列連結下載AX88179軟體。 **https://www.asix.com.tw/en/product/USBEthernet/Super-Speed\_USB\_ Ethernet/AX88179**

![](_page_18_Figure_9.jpeg)

### D-LINK 友訊科技 台灣分公司 技術支援

如果您還有任何本使用手冊無法協助您解決的產品相關問題,台灣、香港或是澳門用戶 可至網站、電子郵件或電話等方式與D-Link技術支援工程師聯絡。

#### 台灣**D-Link**免付費技術諮詢專線

台灣技術諮詢服務專線 0800-002-615 台灣手機付費電話 (02) 6600-0123#8715 台灣網站: http://www.dlink.com.tw 台灣電子郵件: dssqa\_service@dlink.com.tw

產品保固期限、台灣技術諮詢時間、維修據點查詢,請參考 http://www.dlinktw.com.tw/techsupport/ 網頁說明。

#### 香港、澳門**D-Link**技術諮詢專線 技術諮詢:香港 852 - 8100 8892 / 澳門 853 - 2875 3423

香港網站: http://www.dlink.com.hk

香港電子郵件: service@cn.synnex-grp.com

香港、澳門維修據點查詢請參考http://www.dlink.com.hk/contact.html 網頁說明。

如果您是其他地區的用戶,請參考D-Link網站www.dlink.com 查詢全球各地分公司的聯絡 資訊以取得相關支援服務。

![](_page_19_Picture_10.jpeg)

![](_page_19_Picture_11.jpeg)

立即掃描QR code

# **ISI KEMASAN**

![](_page_20_Picture_1.jpeg)

**ADAPTER USB 3.0 TO GIGABIT ETHERNET** DUB-1312

Bila salah satu dari item tidak terdapat dalam kemasan, segera hubungi penjual.

# **KEBUTUHAN SISTEM**

- Komputer dengan Microsoft Windows® OS, Mac OS®
- Port USB 3.0

# **SETUP PRODUK**

#### **Langkah 1:**

Colokkan konektor USB 3.0 DUB-1312 ke port USB 3.0 yang tersedia di komputer.

#### **Langkah 2:**

Pasang kabel Ethernet ke port Ethernet DUB-1312.

#### **Langkah 3:**

Pasang ujung lain kabel Ethernet ke switch atau router.

#### **Mengenai Windows 8, 10; Mac OS 10.15 dan yang lebih tinggi; Nintendo Switch;** Tidak diperlukan konfigurasi atau penginstallan driver untuk menggunakan port Ethernet.

#### **Mengenai sistem operasi lainnya:**

Kunjungi link dibawah ini untuk mengunduh perangkat lunak AX88179 untuk penggunaan port Ethernet.

**https://www.asix.com.tw/en/product/USBEthernet/Super-Speed\_USB\_Ethernet/AX88179**

![](_page_21_Figure_11.jpeg)

# **Dukungan Teknis**

Update perangkat lunak dan dokumentasi pengguna dapat diperoleh pada situs web D-Link. Dukungan Teknis untuk pelanggan:

#### **Dukungan Teknis D-Link melalui telepon:**

Tel: 0800-14014-97 (Layanan Bebas Pulsa)

#### **Dukungan Teknis D-Link melalui Internet:**

Pertanyaan Umum: sales@id.dlink.com Bantuan Teknis: support@id.dlink.com Website : http://www.dlink.co.id

Ver. 1.00(DI)\_90x130 2021/06/30 G5299000019